# **TDE**

**参加ガイドブック <ランニングの部/個人戦>** **個人戦エントリーフロー**

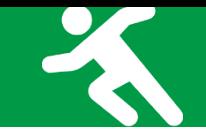

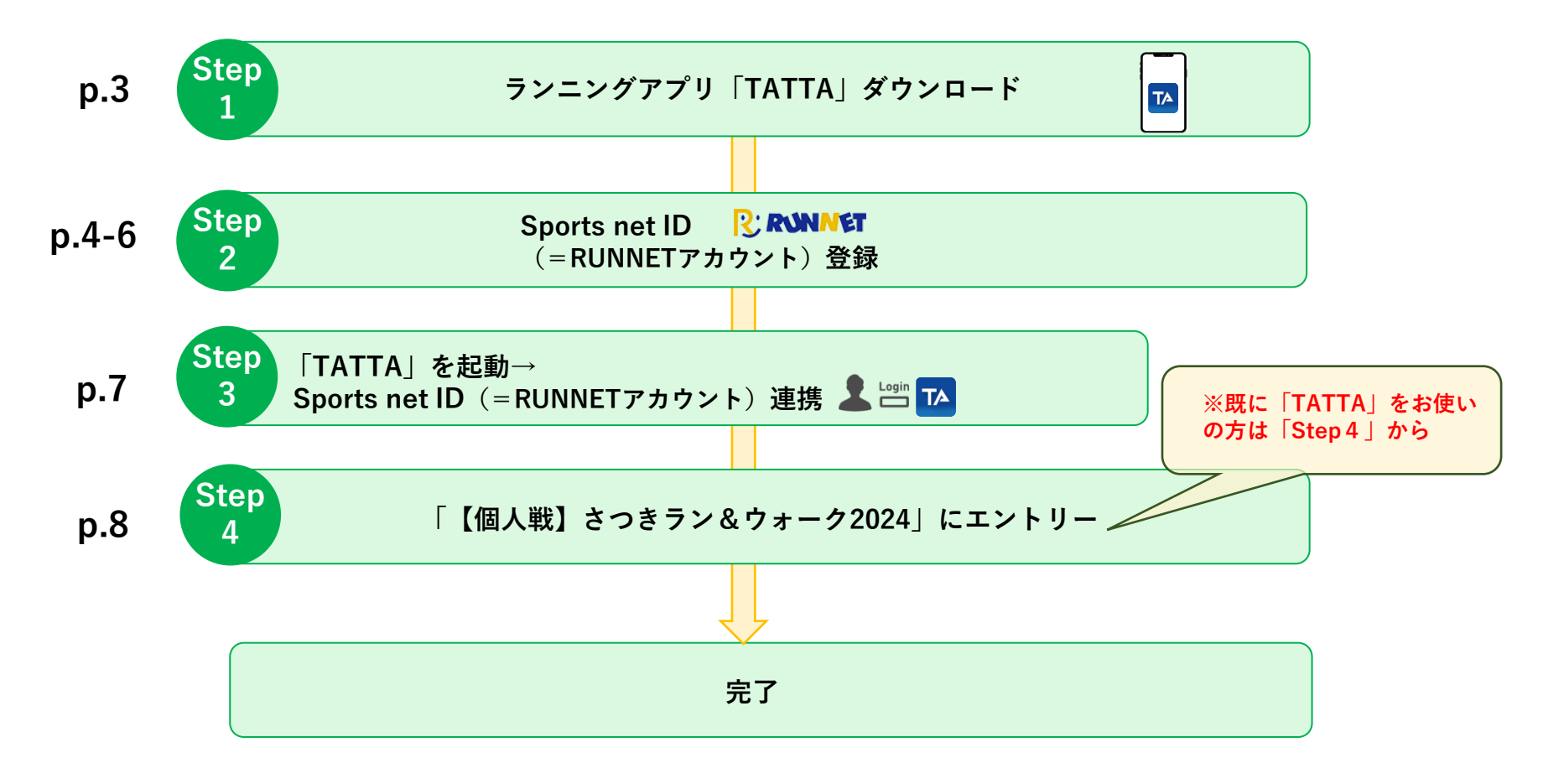

- **p.9-10 : 計測方法について**
	- **p.11 : お問い合わせ**

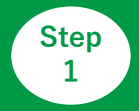

**ランニングアプリ「TATTA」をダウンロード Step**

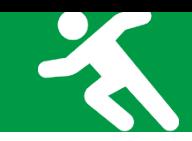

## **◆お使いのスマホにランニングアプリ「TATTA」をダウンロードしてください(無料)**

**※iOSをご利用の方は、App Storeで『TATTA』を検索してください。 ※Androidをご利用の方は、Play ストアで『TATTA』を検索してください。 ※以下のQRコードからもダウンロードができます。**

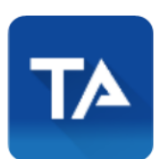

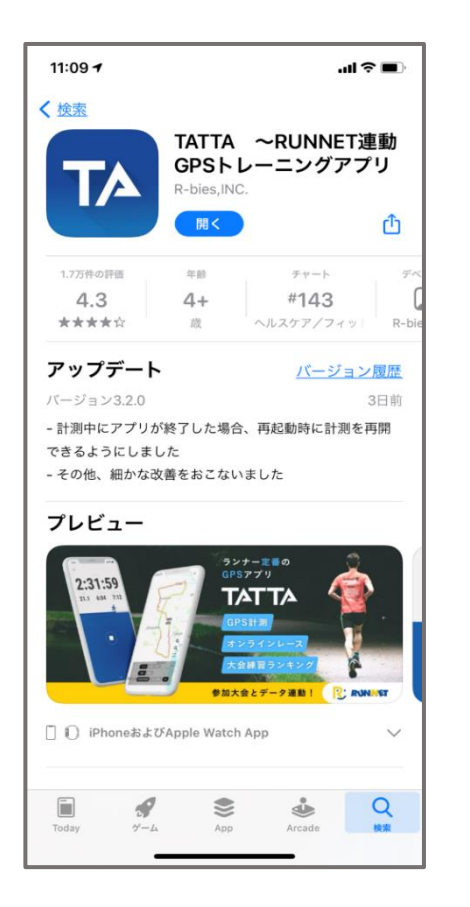

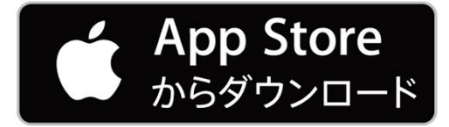

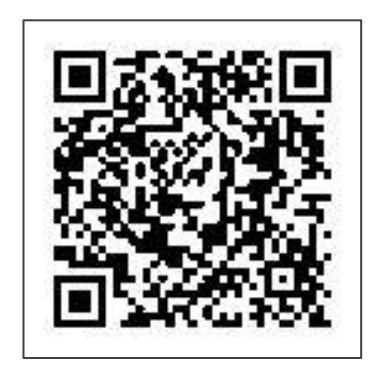

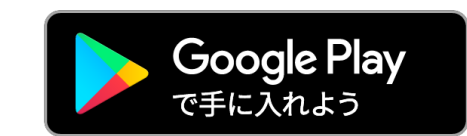

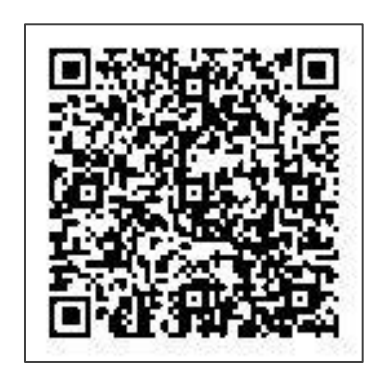

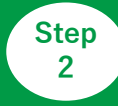

#### **Sports net ID(=RUNNETアカウント)登録**

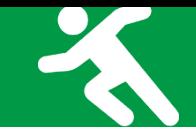

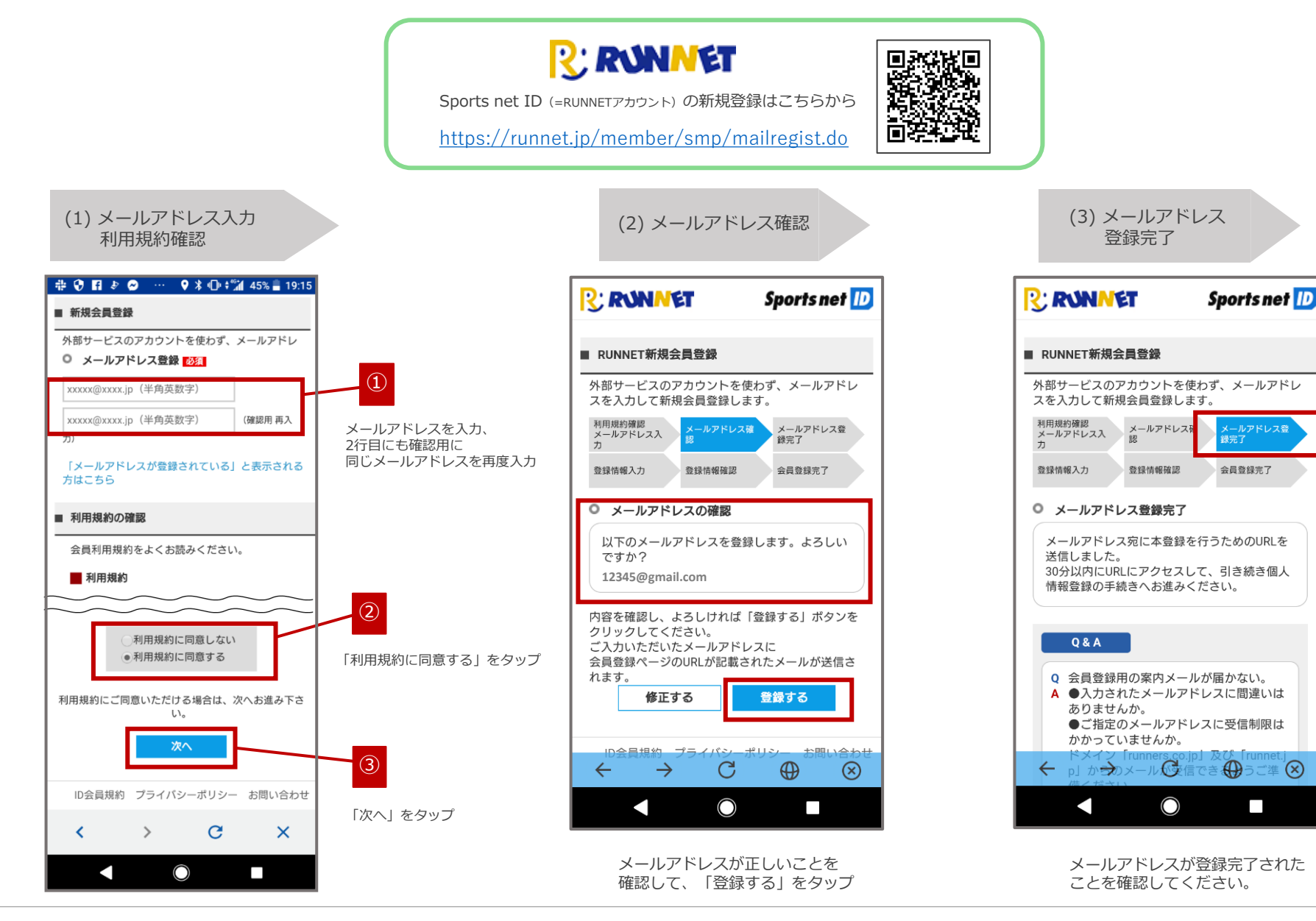

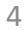

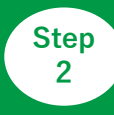

## **Sports net ID(=RUNNETアカウント)登録**

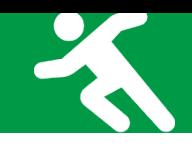

Eメールをチェック  $\frac{11}{12}$  0 0 1 2 0  $\frac{1}{12}$  0  $\frac{1}{12}$  0  $\frac{1}{12}$  0  $\frac{1}{12}$  14% 14% 19:20 mail.google.com/mail/  $\boxed{14}$  $\ddot{\cdot}$ ⇧ î メイン  $\blacksquare$  $\overline{\mathbf{v}}$ new@runnet.jp  $\blacklozenge$ To: 自分 N 0分前詳細 RUNNETの会員登録をご利用いただきありがとう ございます。 お客様情報の新規登録手続きへのURLをお送りいた します。 以下のURLにアクセスし、引き続き会員登録手続き をお願いいたします。 \*なお、30分以上経ちますと無効となりますので、 ご了承ください。 \*このメール受信時点では、会員登録が完了してい ません。 (新規会員登録手続きURL) https://runnet.jp/member/smp/memberregist.do? registId=XPDlabC2VI3C17JtRtFUjQ ☆★クリックしてもページが表示されない場合  $\bigcirc$ K.  $\sim$ 登録したメールアドレスに届いた

「【RUNNET】新規会員登録手続きのご案内」の メールを開き、「新規会員登録手続きURL」の URLをタップ

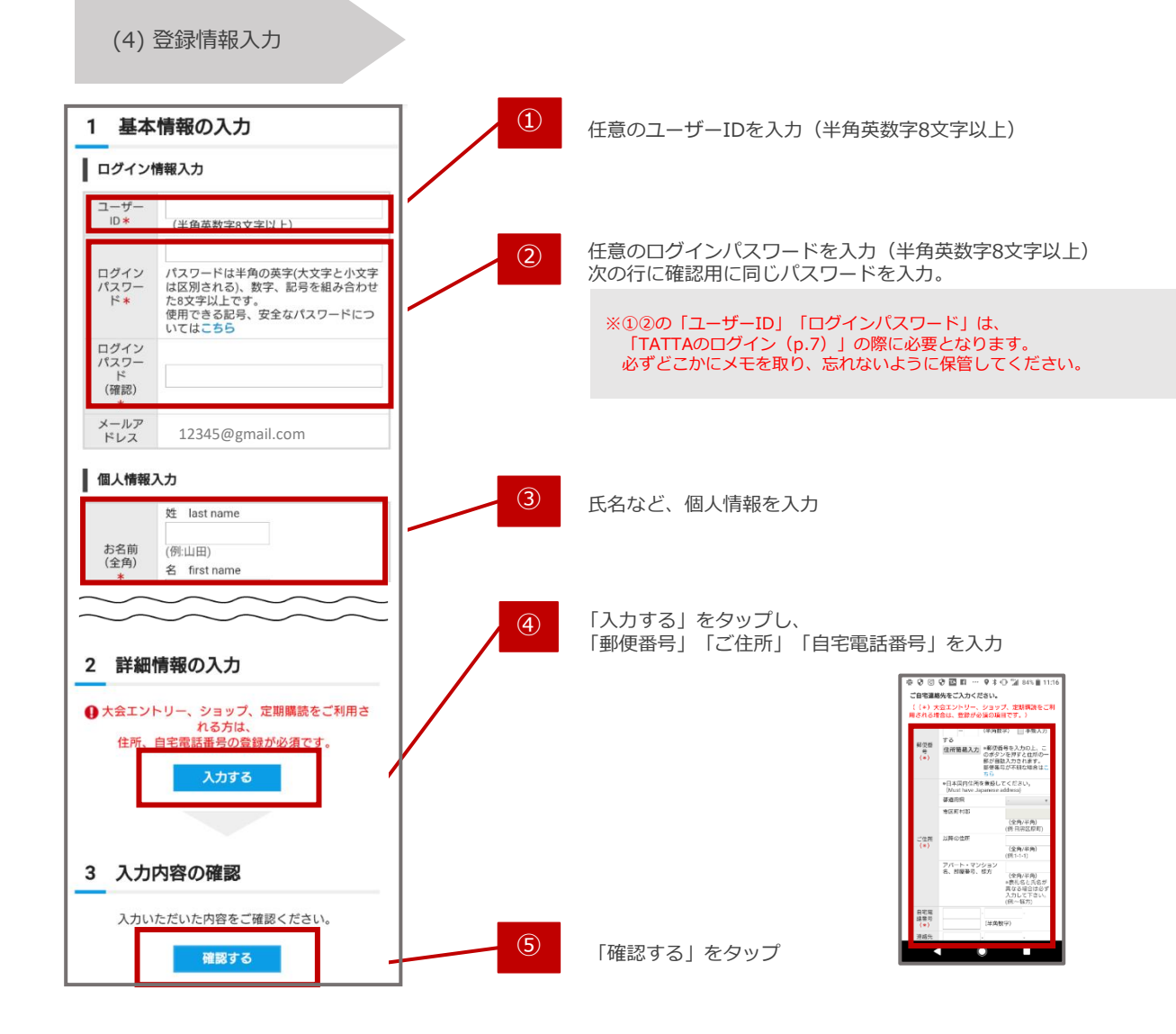

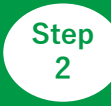

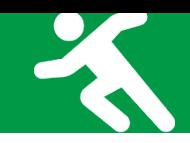

#### (5) 登録情報確認

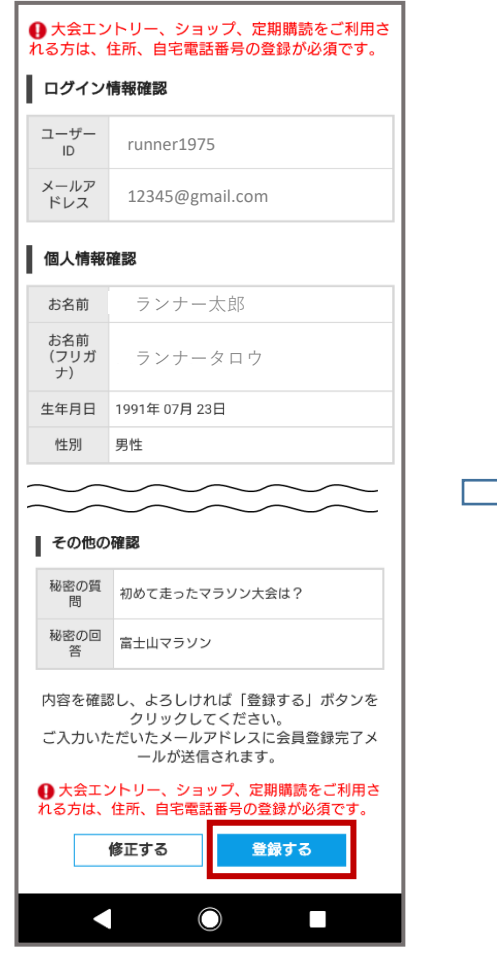

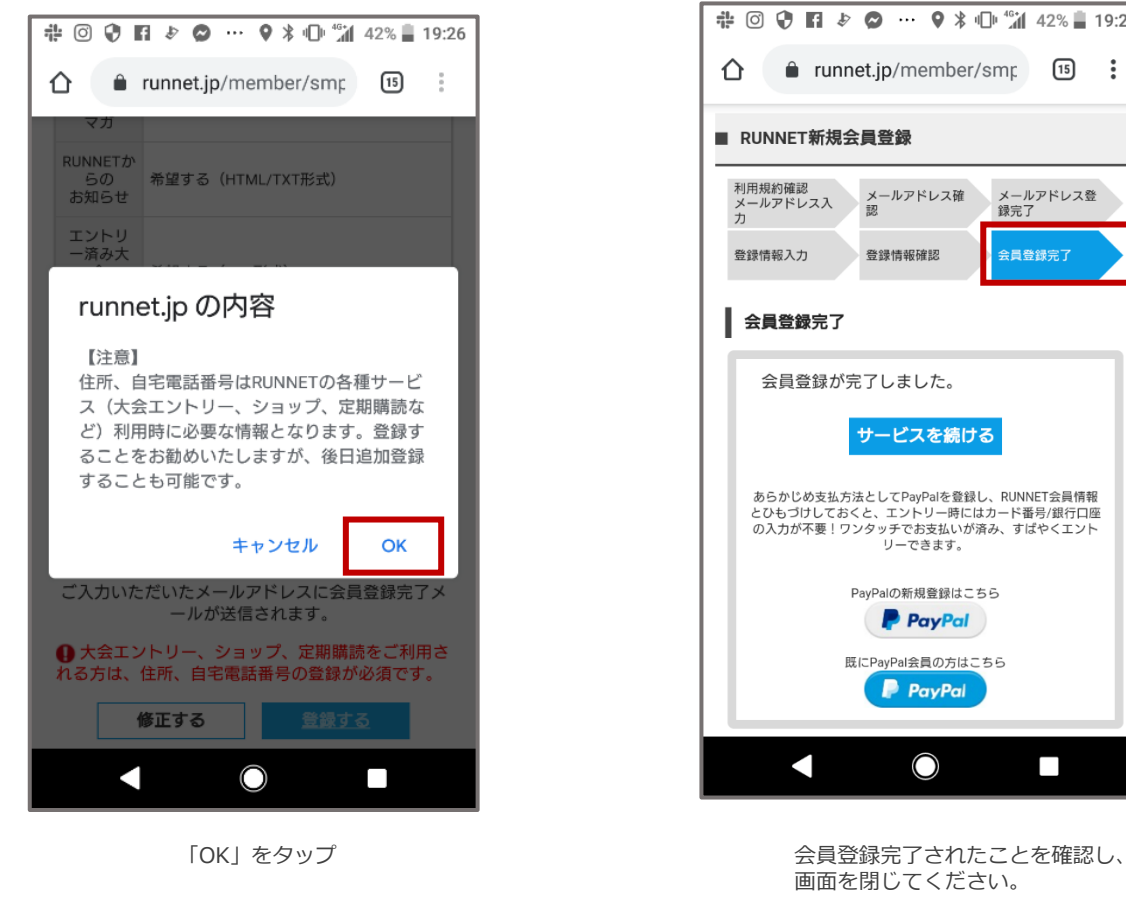

#### (6) 会員登録完了

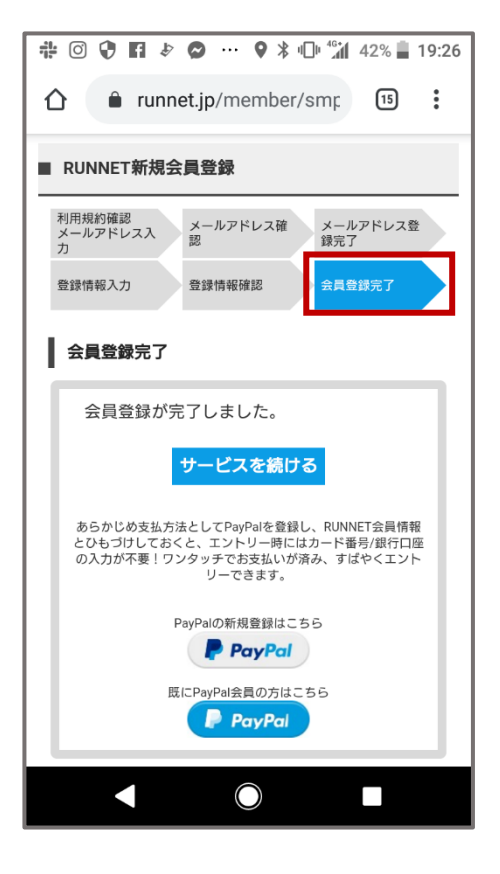

画面を閉じてください。

登録情報を確認し、「登録する」をタップ

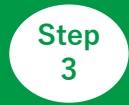

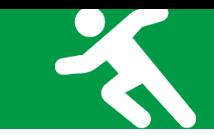

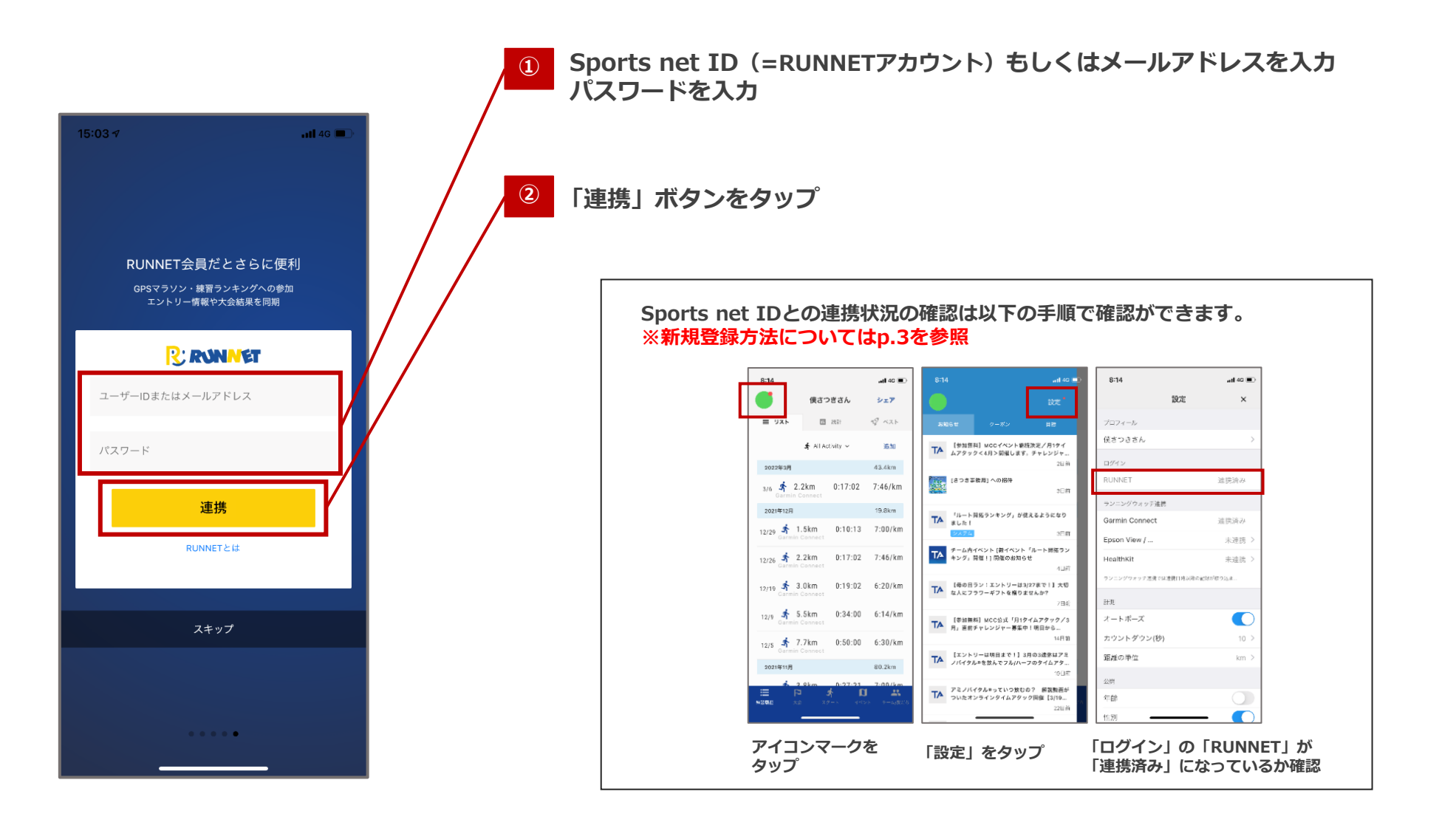

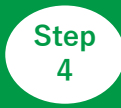

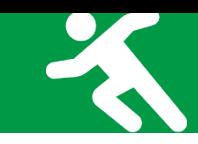

# **◆アプリ「TATTA」を起動>イベントタブをタップ**

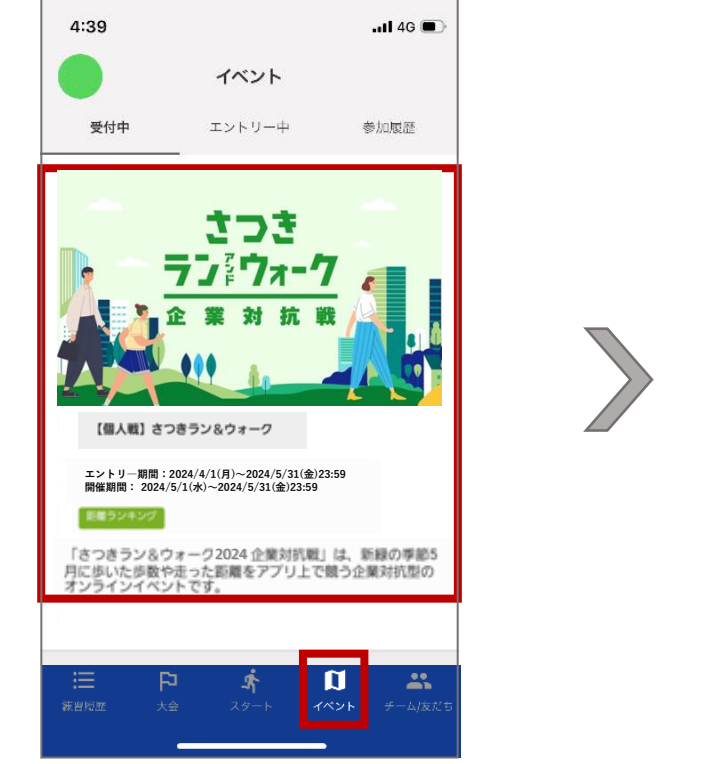

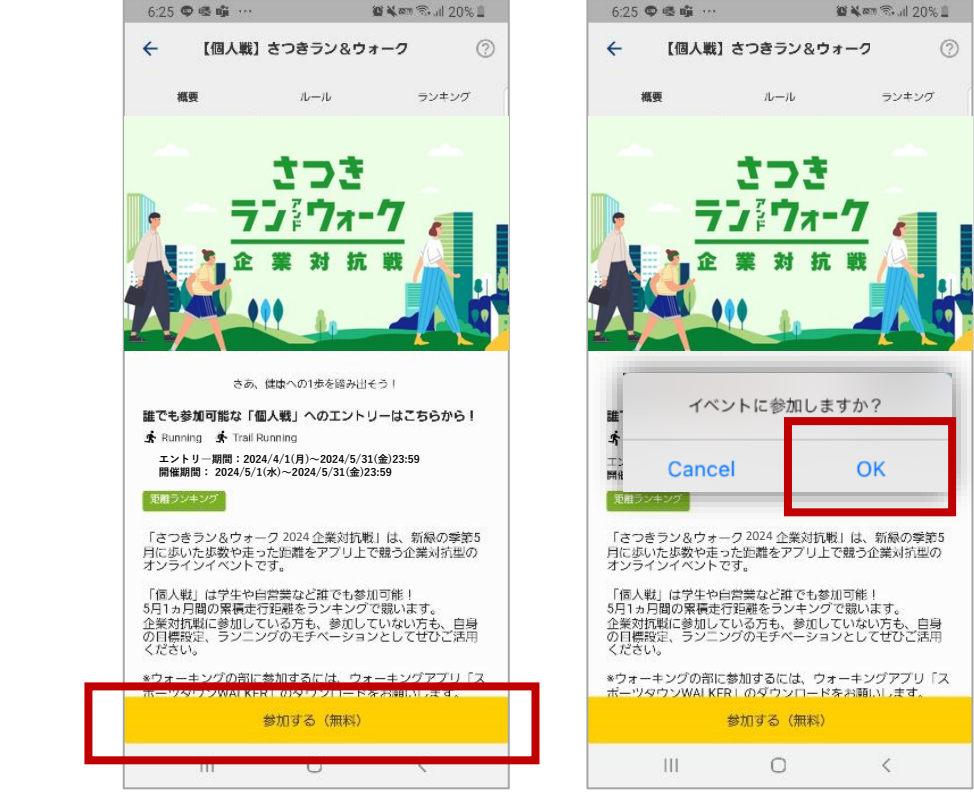

**「イベント」タブの「受付中」から 「【個人戦】さつきラン&ウォーク2024」をタップ 「参加する」をタップし、「OK」を選択**

#### **計測方法について**

# **◆アプリ「TATTA」を起動して走る場合**

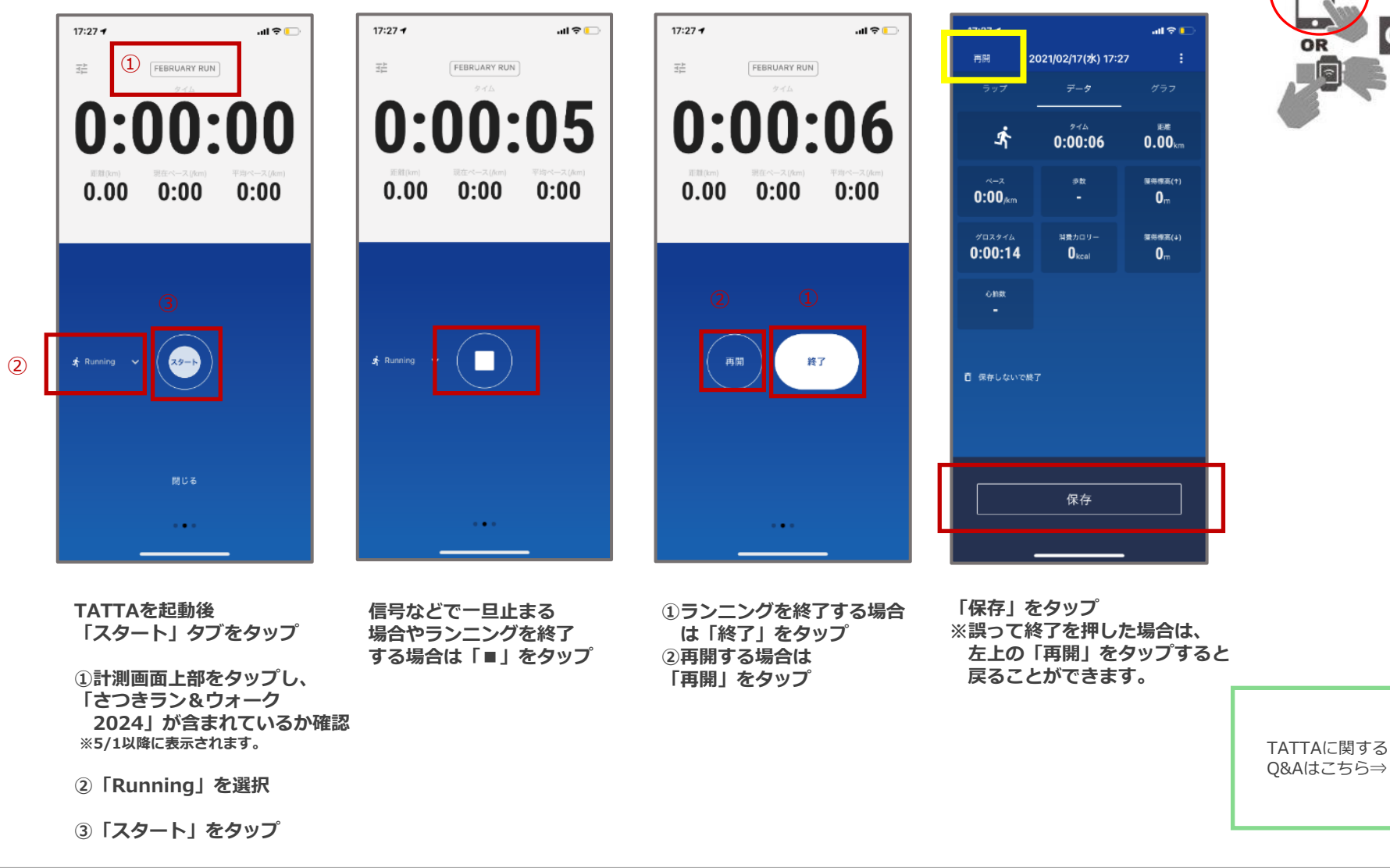

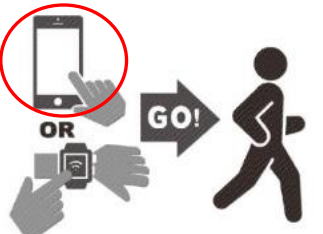

同效機回

## **計測方法について**

#### ◆GPSウォッチと連携して走る場合

※走行前に「TATTA」とGPSウォッチの連携を以下の手順に沿って行ってください。

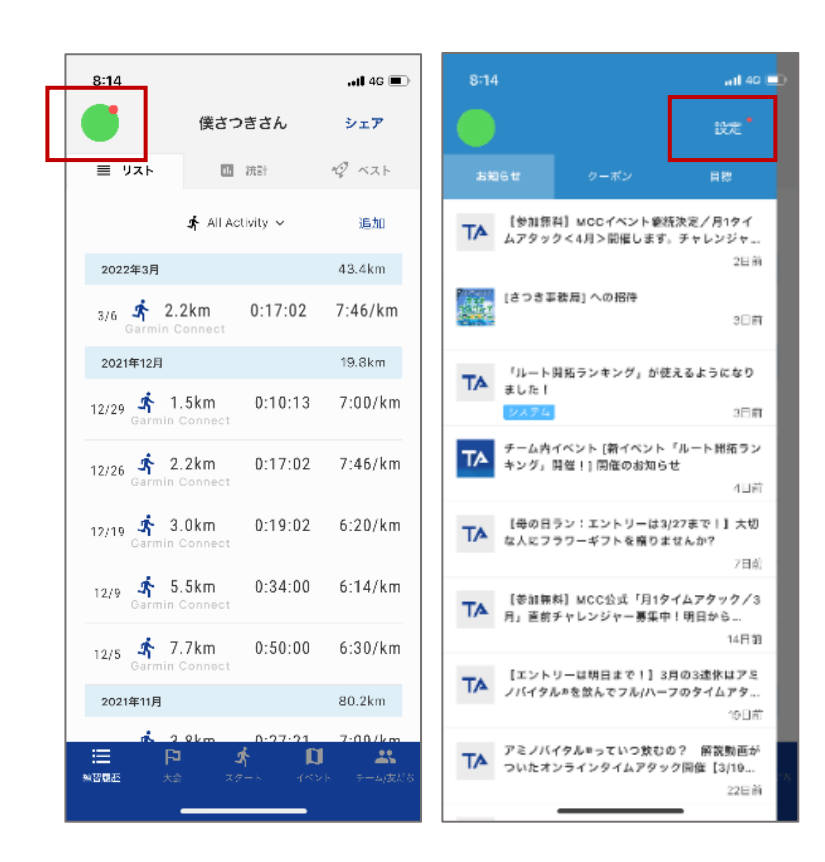

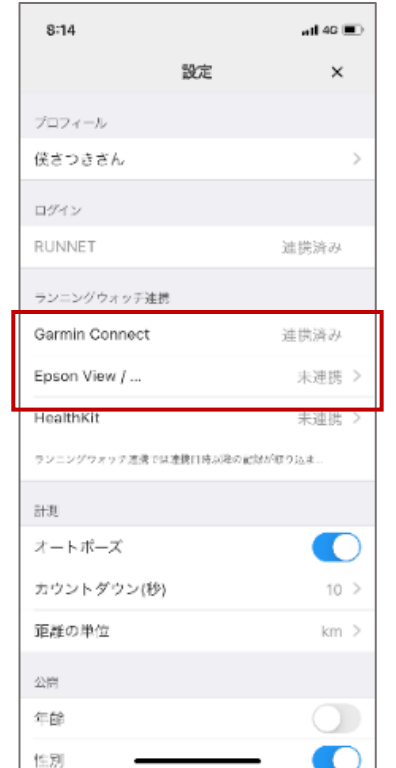

 $11 - 37 +$ connect  $n146$ **EPSON** Ξ ТΔ ログイン メールアドレス Connect with TATTA? By connecting with TATTA, you agree to share パスワード information from your Garmin Connect account to enhance your experience with TATTA. This may include activities, location, heart rate and related ● パスワードを忘れた場合はこちらへ お metrics, calories burned and other health or personal data. Do you agree to share information from your Garmin Connect account with TATTA? You can opt out and disconnect from TATTA at any time in your Garmin Connect settings. © Seiko Epson Corp. 2016. **TATTA Privacy Policy** Sign In Email Password Forest  $\Box$  Bay G. ×

**「Garmin Connect」「Epson View/NeoRun」 で利用中のアカウントでログイン**

**アイコンマークをタップ →「設定」をタップ お使いのGPSウォッチ(「Garmin Connect」or**

**「Epson View/NeoRun」)をタップ**

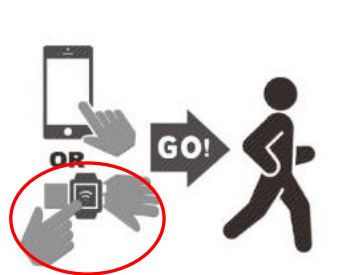

#### **お問い合わせ**

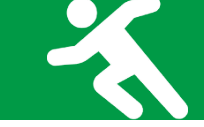

#### ■お問い合わせ先

さつきラン&ウォーク大会事務局

〒150-0001 東京都渋谷区神宮前2-4-12 DT 外苑 株式会社アールビーズ内

·メールアドレス: [satsuki\\_runwalk@runners.co.jp](mailto:satsuki_runwalk@runners.co.jp)

大会ホームページ <https://www.satsuki-rw.com/>